# **BAB III**

# **METODELOGI PENELITIAN**

# **3.1 Alat dan Bahan Penelitian yang Digunakan**

Alat dan bahan yang digunakan dalam penelitian ini adalah sebagai berikut:

# **3.1.1 Alat Penelitian WERSITAS**

Pada penelitian ini penulis menggunakan alat dan bahan sebagai pendukung perancangan sistem pendukung keputusan dalam pemilihan rumah. Adapun kebutuhan spesifikasi perangkat keras untuk perancangan pada penelitian ini adalah:

# **3.1.1.1 Spesifikasi Kebutuhan** *Hardware*

Untuk dapat menjalankan aplikasi dengan baik, tentunya struktur dari perangkat keras (*hardware)* haruslah memenuhi spesifikasi kebutuhan aplikasi yang dibutuhkan, adapun kebutuhan aplikasi terhadap struktur komputer adalah:

1. *Processor* : *Intel Core* i3 2. *Ram* : 4 GB 3. *Hardisk* : 1 TB 4. *Sysitem Type* : 64-bit *Operating Syatem*

#### **3.1.1.2 Spesifikasi Kebutuhan** *Software*

Perangkat lunak (*software*) yang digunakan dalam pembuatan sistem pendukung keputusan dalam pemilihan rumah bekas adalah :

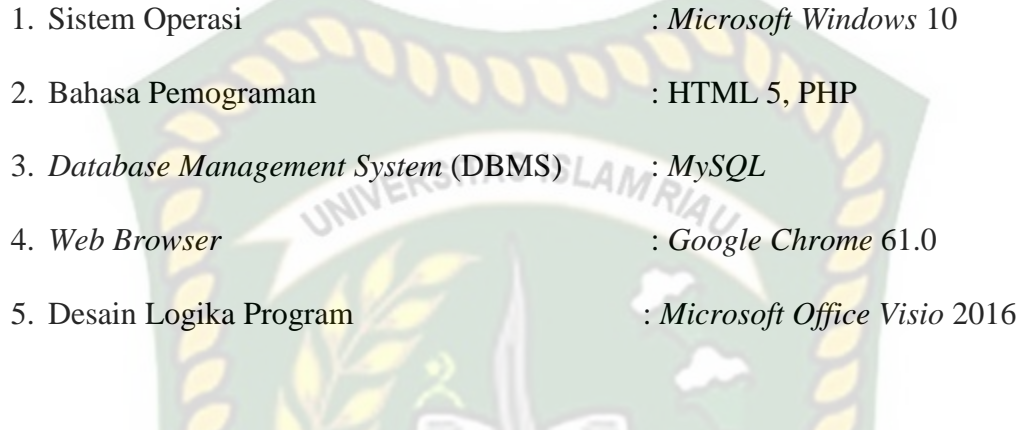

#### **3.1.2 Bahan Penelitian**

#### **3.1.2.1 Jenis Data Penelitian**

Adapun jenis data yang digunakan dalam penelitian ini adalah data primer yang dikumpulkan melalui wawancara langsung dengan calon pembeli dan karyawan yang bekerja di *developer* rumah PT. Aditechindo Pekanbaru tentang proses bagaimana calon pembeli memutuskan memilih rumah yang diinginkan, sehingga didapat data-data sebagai berikut :

- 1. Pemilihan rumah dipilih langsung oleh calon pembeli.
- 2. Rata-rata calon pembeli melihat harga, luas tanah, luas bangunan, banyak kamar, listrik, air dan jarak kepusat kota.
- 3. Kebanyakan setiap calon pembeli hanya melihat kondisi rumah saja terlebih dahulu, kalau mereka suka baru mereka menghubungi *developer* kembali.

4. Upaya pemilik *developer* untuk meningkatkan penjualan rumah dengan memasang iklan di media masa (Koran MX dan Koran Riau Pos) dan media elektronik (OLX, dll).

#### **3.1.2.2 Teknik Pengumpulan Data**

Adapun teknik pengumpulan data yang diperlukan dalam pemilihan rumah diperoleh dari wawancara dan studi pustaka.

- 1. Wawancara dilakukan untuk mengumpulkan informasi yang akan berguna dalam memilih rumah. Wawancara dilakukan pada calon pembeli.yang ingin memilih rumah untuk memberikan informasi rumah yang sesuai dengan keinginan calon pembeli. Hasil wawancara didapati bahwa calon pembeli kesulitan dalam memilih rumah secara manual dan memerlukan survei.
- 2. Studi pustaka, mencari referensi-referensi ke pustaka sebagai pedoman penelitian yang penulis lakukan baik berupa buku maupun literatur yang berhubungan dengan penelitian.

#### **3.2 Analisa Sistem yang Sedang Berjalan**

Pada Analisa sistem yang sedang berjalan dalam menentukan rumah yang cocok calon pembeli harus terlebih dahulu mengunjungi *developer* rumah, lalu admin *developer* menawarkan beberapa rumah kepada calon pembeli. jika tidak ada rumah yang sesuai dengan keinginan calon pembeli, maka calon pembeli akan mencari *developer* yang lain. Analisa sistem yang sedang berjalan bisa dilihat pada gambar 3.1.

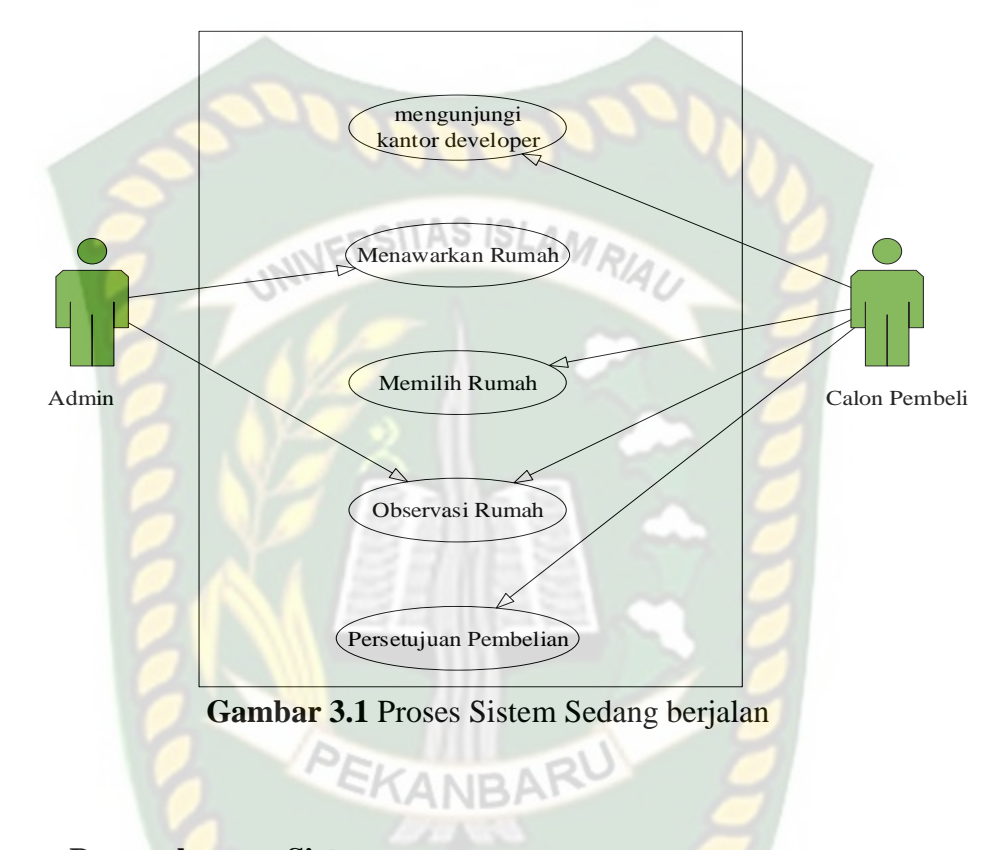

# **3.3 Pengembangan Sistem**

**3.3.1 Gambaran Pengembangan Sistem**

Dalam penelitian ini akan dirancang sebuah sistem yang akan membantu calon konsumen dalam mengambil keputusan pemilihan rumah, terlihat pada gambar 3.2.

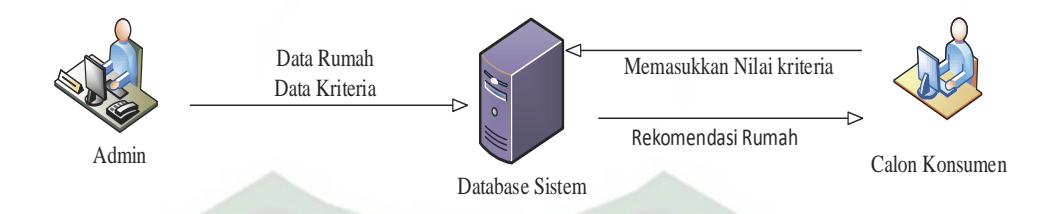

**Gambar 3.2** Alur Sistem Pemilihan Rumah

Dari gambar 3.2, dijelaskan bahwa data rumah merupakan data sampel yang digunakan dalam penelitian untuk menentukan pemilihan rumah dari hasil seleksi oleh calon konsumen.

Data yang telah ada di *database system* akan diproses pada sistem proses seleksi dimana nilai pencapaian pada data observasi di konversikan menjadi skor ketercapaian dan di lakukan penjumlahan skor yang di dapat untuk setiap indikator lalu di proses menjadi sebuah pendukung keputusan dalam pemilihan rumah menggunakan metode TOPSIS sehingga diperoleh nilai terbesar yang dipilih sebagai alternatif terbaik sebagai solusi. Sistem pendukung keputusan tersebut akan menghasilkan hasil rekomendasi pemilihan rumah yang cocok untuk calon pembeli.

#### **3.4 Arsitektur Sitem Pendukung Keputusan**

Tahapan ini menentukan apa saja yang dibutuhkan oleh sistem dan metode yang akan digunakan dalam pengambilan keputusan. Seperti menghubungkan *database* dengan *source* sistem pendukung dan membuat desain antarmuka sistem pendukung keputusan dalam pemilihan rumah pada gambar 3.3.

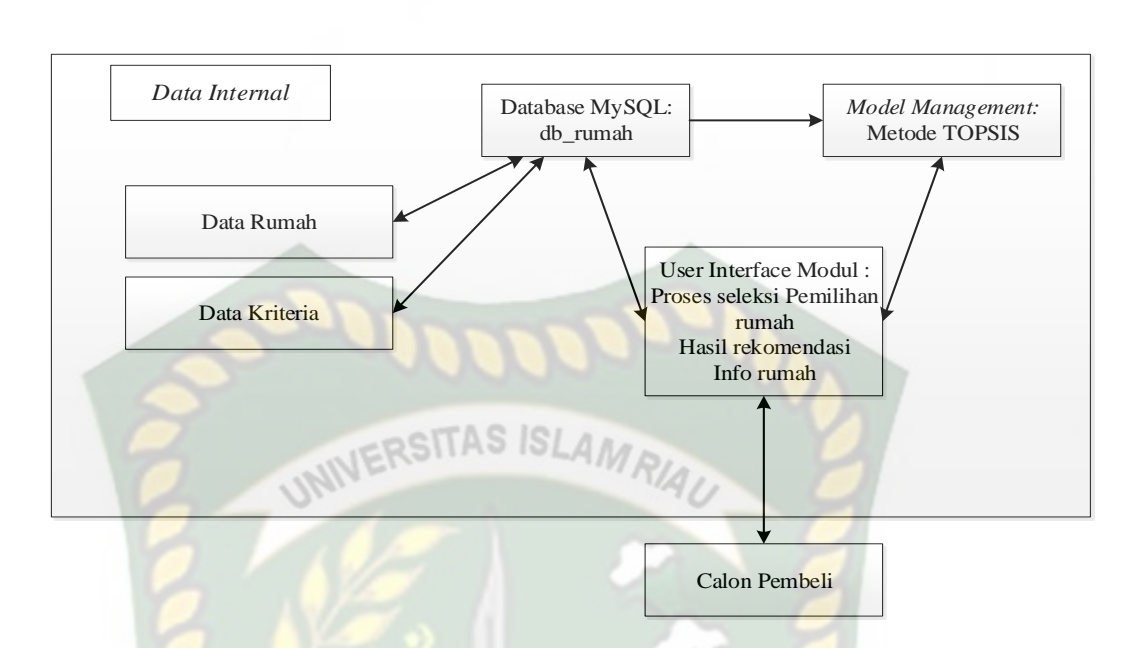

**Gambar 3.3** Arsitektur Sistem Pendukung Keputusan Dalam Pemilihan Rumah

Dalam mendesain atau merancang perangkat lunak termasuk didalamnya adalah proses, aturan yang digunakan, DFD, ERD, dan *flowchart* untuk merancang model sebuah sistem, *user interface*, susunan menu dalam aplikasi dan masukkan yang dibutuhkan dalam pemilihan rumah.

#### **3.5 Perancangan Sistem**

Setelah melakukan kegiatan menganalisa sistem yang sedang berjalan, maka analis sistem telah mendapatkan gambaran dengan jelas apa yang harus dikerjakan sebagai tindak lanjut penyelesaian masalah sistem pendukung keputusan dalam pemilihan rumah.

Dalam membangun atau mengembangkan sistem pendukung keputusan tentunya diperlukan perancangan yang tepat dan terstruktur dengan baik sehingga Perpustakaan Universitas Islam Riau Dokumen ini adalah Arsip Milik:

sistem pendukung keputusan yang akan di bangun dapat berjalan dengan baik dan memberikan hasil rekomendasi sesuai dengan yang di inginkan. Tahap ini disebut dengan perancangan sistem yang dimulai dari perancangan konteks diagram yang nantinya dapat menggambarkan keseluruhan sistem pendukung keputusan dalam pemilihan rumah.

# *3.5.1* **Konteks Diagram** *(Diagram Context )*

Konteks Diagram merupakan alat untuk struktur analisis, pendekatan struktur ini untuk menggambarkan sistem secara keseluruahan. Pada diagram konteks ini menggambarkan sistem pendukung keputusan yang di butuhkan dan tujuan yang akan di hasilkan. Untuk lebih jelasnya dapat dilihat pada gambar 3.4

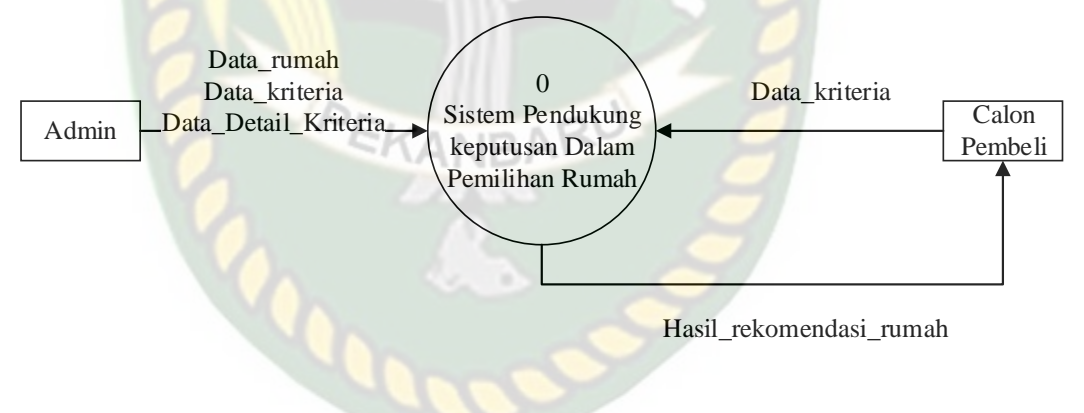

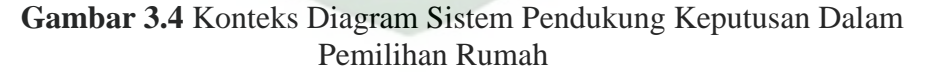

#### **3.5.2** *Hirarchy Chart*

*Hirarchy chart* merupakan gambaran subsistem yang menjelaskan prosesproses yang terdapat dalam sistem utama dimana semua subsistem yang berada dalam ruang lingkup sistem utama saling berhubungan satu dan lainnya yang membedakan adalah pada level prosesnya. *Hirarchy chart* sistem yang akan

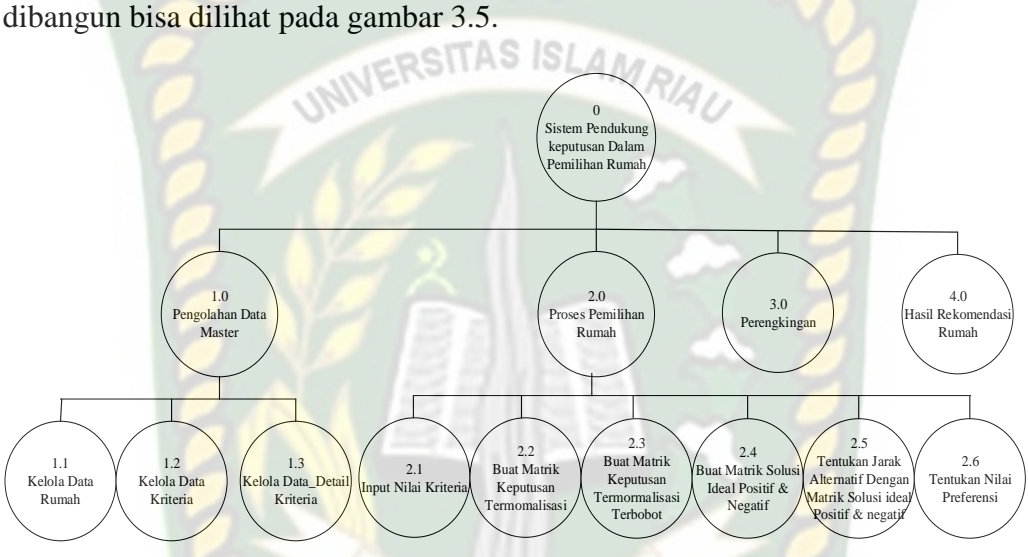

**Gambar 3.5** *Hirarchy Chart* Sistem Pendukung Keputusan Dalam Pemilihan Rumah

#### *3.5.3 Data Flow Diagram (DFD)*

*Data Flow Diagram (DFD)* berfungsi untuk menggambarkan suatu sistem yang telah ada atau sistem baru yang akan dikembangkan secara logika tanpa memperhatikan lingkungan fisik dimana data tersebut mengalir. Pada aplikasi ini memiliki beberapa level proses yaitu :

#### **1. DFD Level 0**

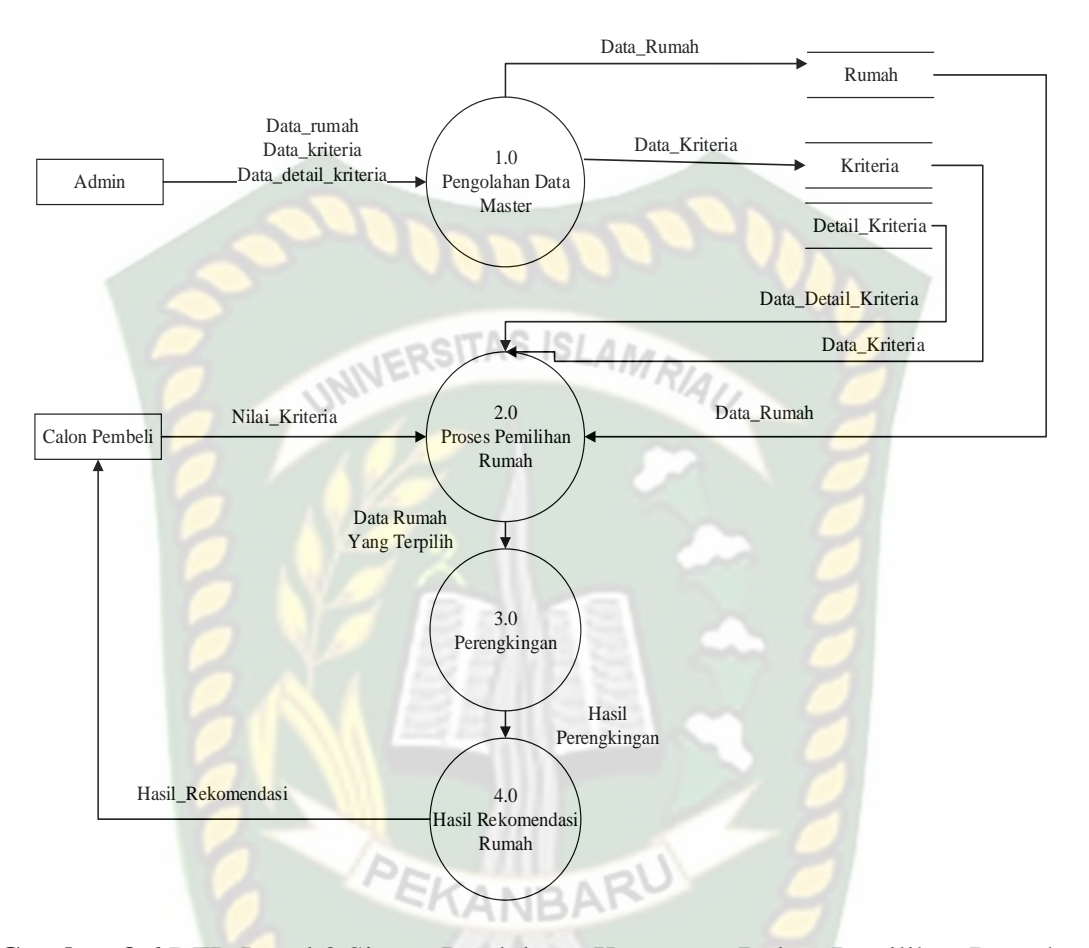

**Gambar 3.6** DFD Level 0 Sistem Pendukung Keputusan Dalam Pemilihan Rumah

Pada DFD level 0 ini terdapat 4 proses utama, proses pertama yaitu proses pengolahan data master dimna admin akan menginputkan data rumah, data kriteria dan data detail kriteria, Data tersebut akan di simpan kedalam tabel rumah, tabel kriteria dan tabel detail kriteria. Proses kedua yaitu proses pemilihan rumah, proses ini calon pembeli akan menginputkan nilai kriteria. Selanjutnya dari *data store* data rumah dan nilai kriteria tersebut digunakan untuk proses metode *topsis.* 

Proses ketiga yaitu proses perengkingan dan proses keempat yaitu hasil proses tersebut merupakan rekomendasi rumah untuk calon pembeli.

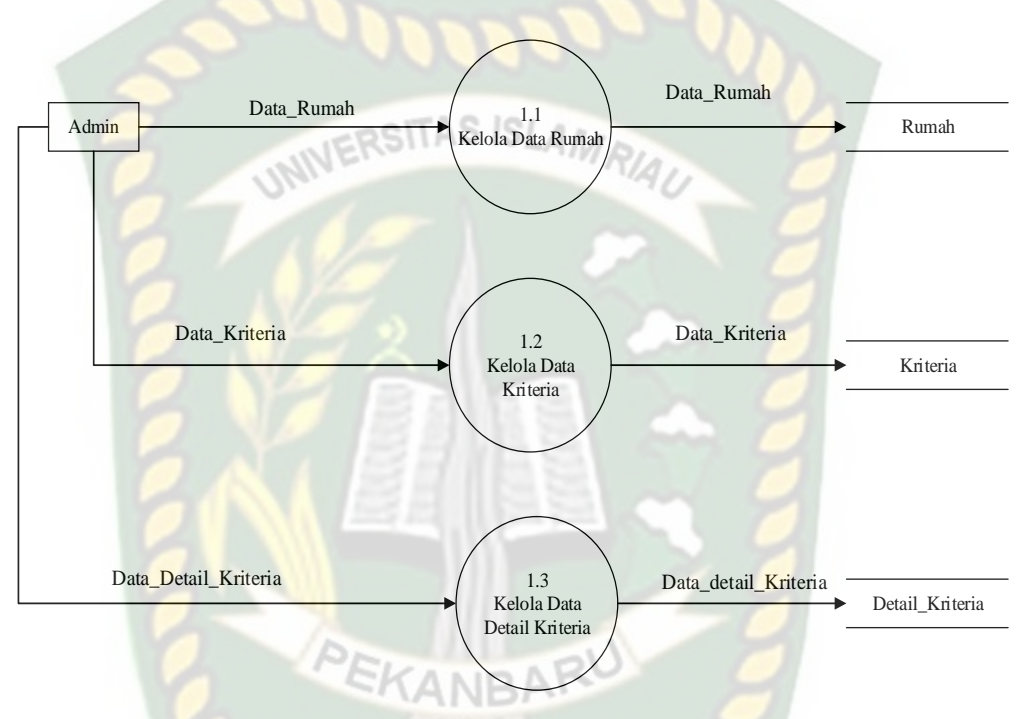

#### **2. DFD Level 1 Proses 1.0 Pengolahan Data Master**

**Gambar 3.7** DFD Level 1 Proses 1.0 Pengolahan Data Master

Pada level 1 proses 1.0, admin sebagai pengguna akan menginputkan data rumah, data kriteria dan data detail kriteria yang kemudian akan di simpan pada masing-masing tabel yakni tabel rumah, tabel kriteria dan tabel detail kriteria.

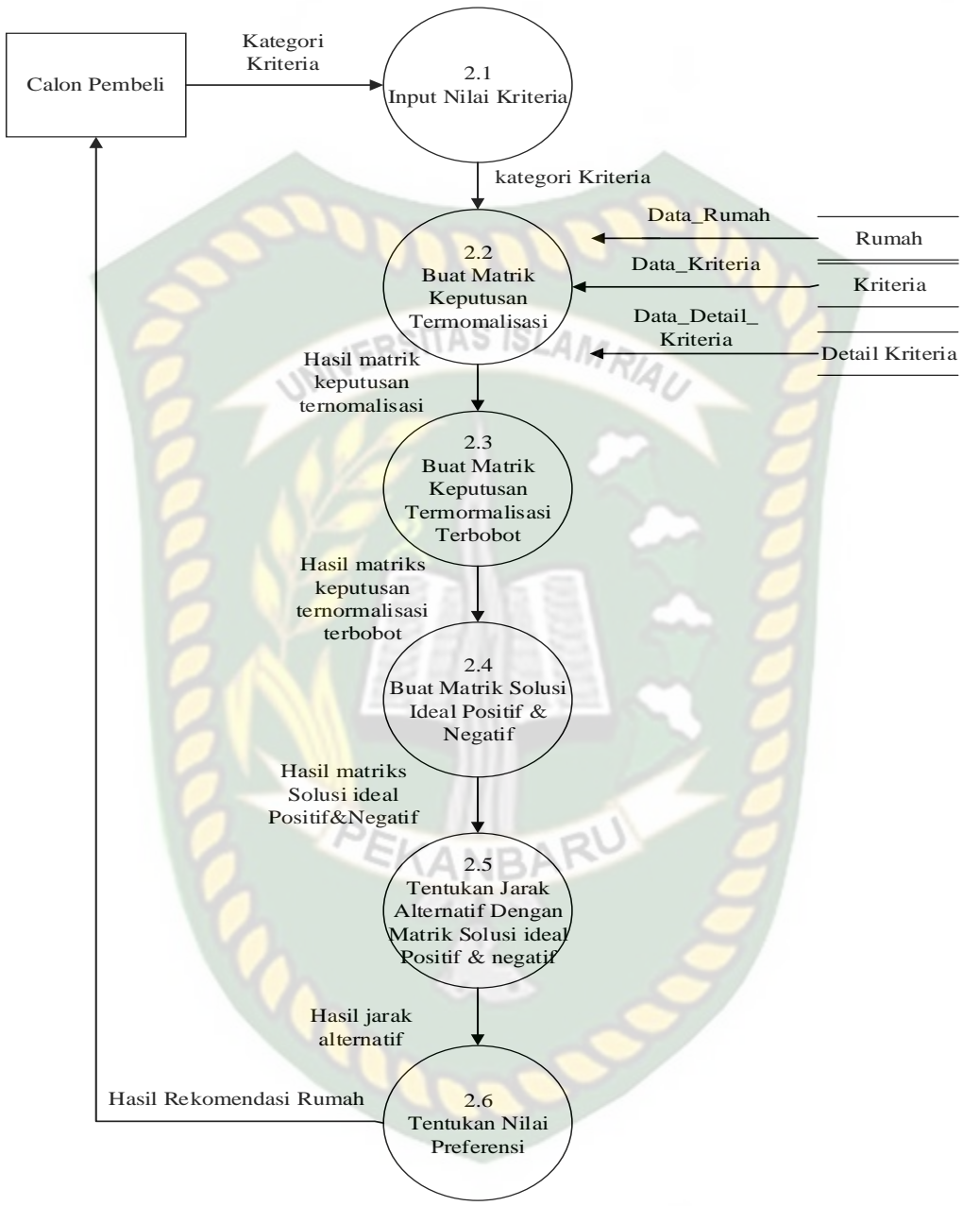

#### **3. DFD Level 1 Proses 2.0 Proses Pemilihan Rumah**

**Gambar 3.8** DFD Level 1 Proses 2.0 Proses Pemilihan Rumah

Pada gambar 3.8 dijelaskan calon pembeli menginputkan kategori kriteria. Data rumah pada *data store* dikonversikan Pada proses metode TOPSIS data yang

diolahkan bukanlah data keseluruhan dari rumah tapi berdasarkan kategori kriteria yang diinputkan calon pembeli, dan kemudian dilakukan perangkingkan dari nilai terbesar ke nilai terkecil.

#### **3.5.4 Desain Output**

Desain *Output* dari sistem pendukung keputusan dalam pemilihan rumah SITAS AMRIAL terlihat pada gambar 3.9.

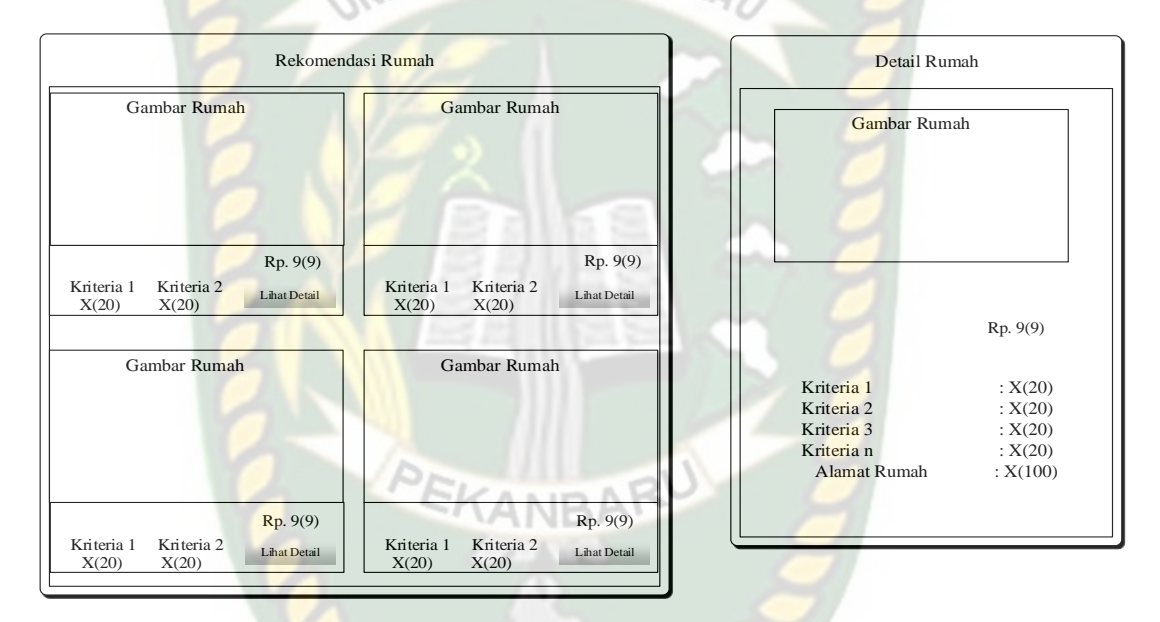

**Gambar 3.9** *Output* Rekomendasi Rumah

Pada gambar 3.9 hasil rekomendasi rumah telah di proses dengan menggunakan metode *Topsis*. Hasil rekomendasi rumah akan menampilkan gambar rumah, harga rumah, dan detail rumah berupa penjelasan tentang spesifikasi rumah. Hasil rekomendasi rumah tersebut akan menjadi pilihan alternatif terbaik untuk calon pembeli dalam memilih rumah.

#### **3.5.5 Desain Input**

Desain input pada sistem pendukung keputusan ini terdiri dari :

# 1. Rancangan Input Data Rumah

Rancangan input data rumah berfungsi untuk memasukkan data rumah dan gambar rumah kedalam sistem oleh admin dan akan disimpan kedalam tabel. Rancangan dapat dilihat pada gambar 3.10.

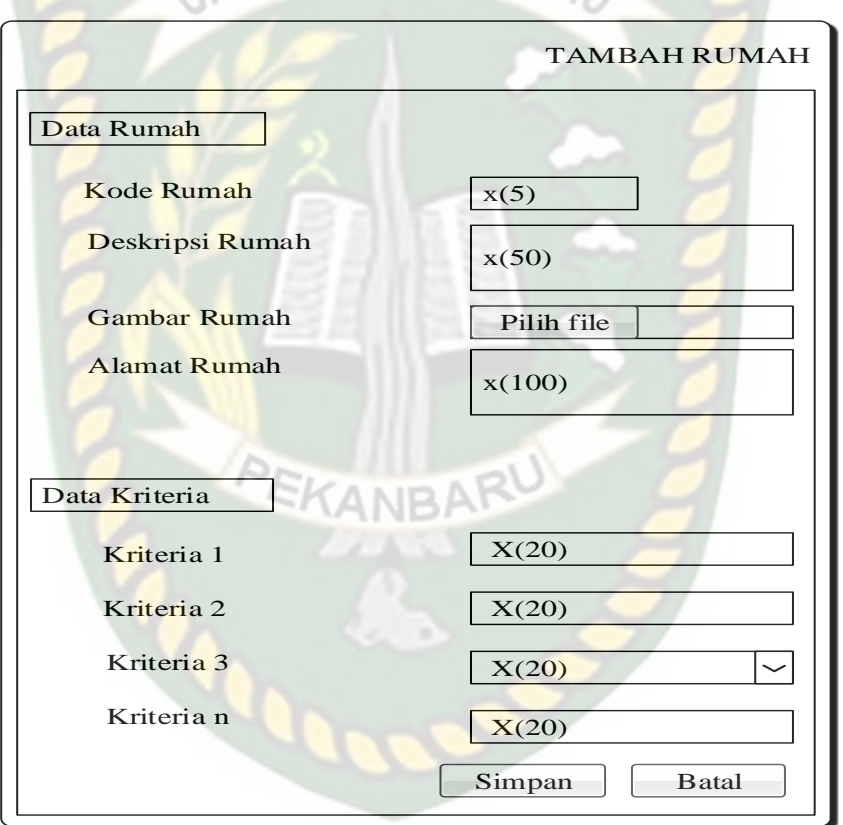

**Gambar 3.10** Rancangan Input Data Rumah

2. Rancangan Input Data Kriteria

Rancangan input kriteria berfungsi untuk memasukkan nama kriteria, jenis kriteria dan bobot kedalam sistem oleh admin dan akan disimpan kedalam tabel. Rancangan dapat dilihat pada gambar 3.11.

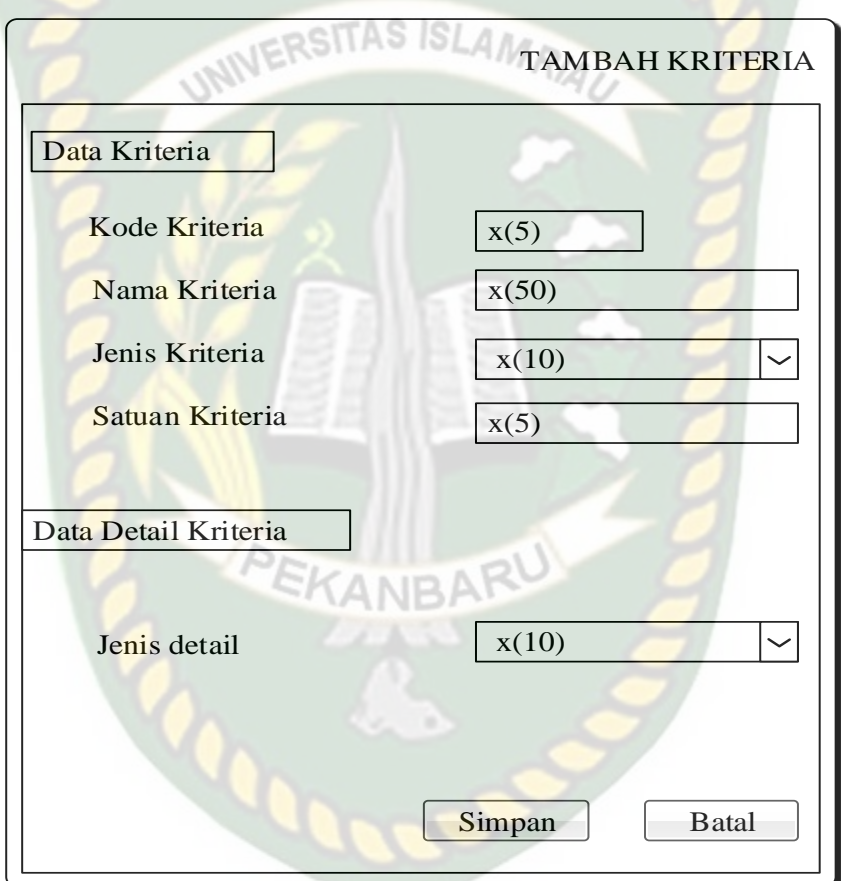

**Gambar 3.11** Rancangan Input Data Kriteria

3. Rancangan *Form* Proses Sistem Pendukung Keputusan Dalam Pemilihan Rumah

Rancangan from proses sistem pendukung keputusan dalam pemilihan rumah berfungsi untuk melakukan proses perhitungan sistem pendukung keputusan dengan metode *Topsis* pada gambar 3.12*.*

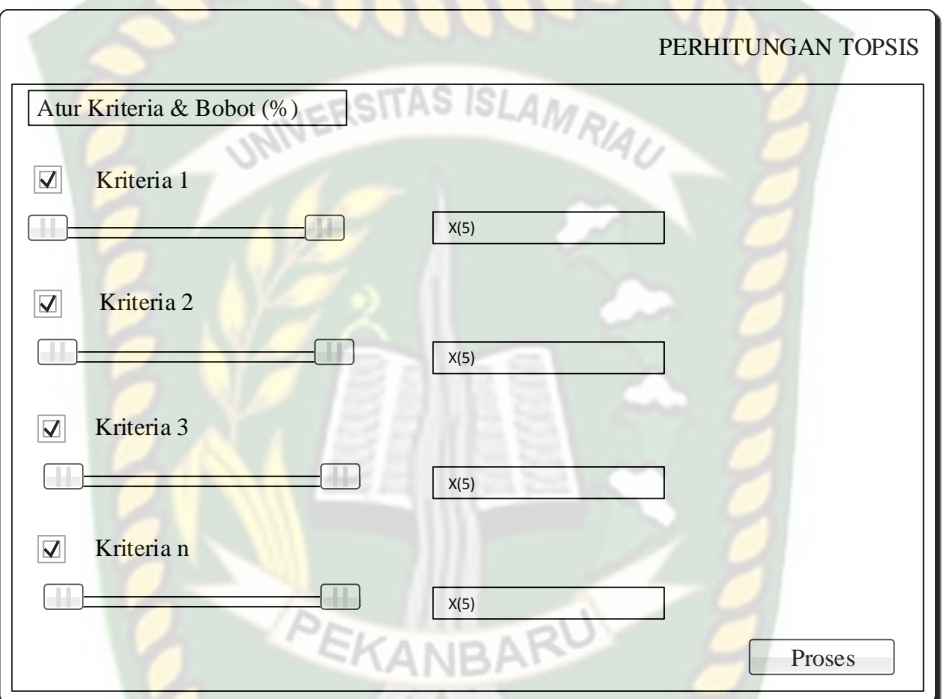

# **Gambar 3.12** Input Perhitungan

# **3.5.6 Perancangan Database**

Rancangan *database* bertujuan untuk membangun basis data pada sistem. Sub bagian dari pengerjaan basis data meliputi perancangan ERD, dan rancangan tabel.

#### *3.5.6.1 Entity Relationship Diagram* **(ERD)**

*Entity Relationship Diagram* (ERD) merupakan suatu model untuk menjelaskan hubungan antar data dalam basis data berdasarkan objek-objek data yang mempunyai hubungan antar relasi. ERD untuk memodelkan data digunakan beberapa notasi dan simbol. Pada entity relationship diagram sistem pendukung ini terdapat dua entitas yaitu admin dan calon pembeli. Untuk lebih jelasnya dapat dilihat pada gambar 3.13.

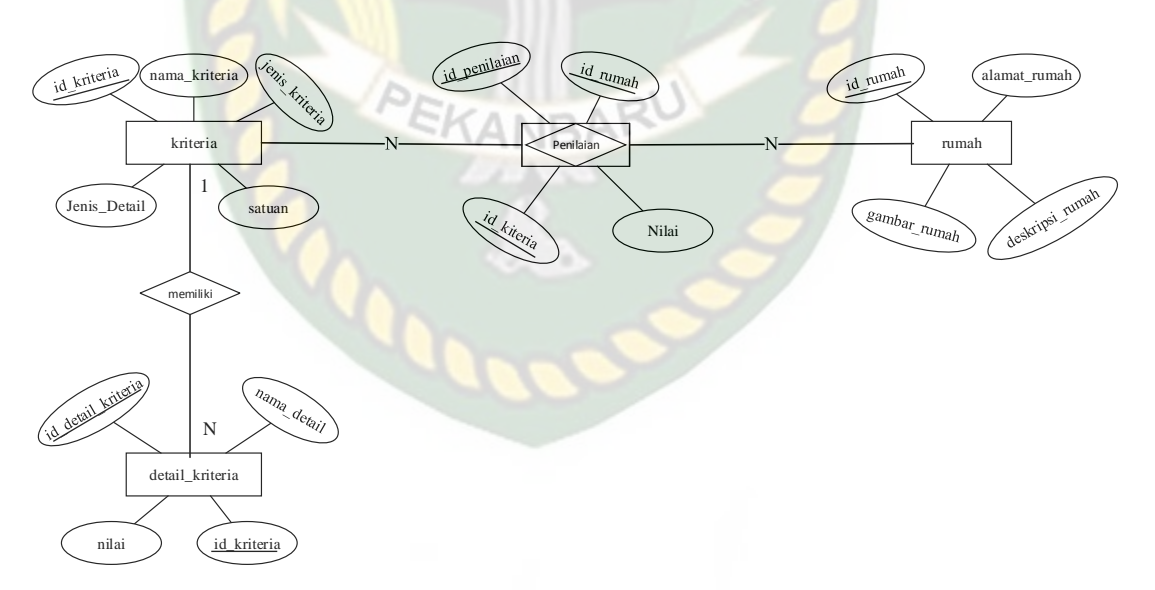

**Gambar 3.13** ERD Pemilihan Rumah

#### **3.5.6.1 Rancangan Tabel**

Rancangan tabel dibuat pada database MySql, dengan nama database spk\_pemilihan\_rumah yang terdiri dari lima tabel yang dapat di uraikan sebagai berikut:

1. Tabel Login

Tabel di beri nama tabel login, digunakan untuk data login. Adapun rancangannya dapat dilihat pada tabel 3.1.

| <b>Tabel 3.1</b> Kancangan Tabel Login |             |         |      |                    |  |  |  |
|----------------------------------------|-------------|---------|------|--------------------|--|--|--|
| N <sub>o</sub>                         | Field Name  | Type    | Size | <b>Description</b> |  |  |  |
|                                        | Id_akses    | Varchar | 11   | <b>Primary Key</b> |  |  |  |
|                                        |             |         |      |                    |  |  |  |
| $\overline{2}$                         | Nam_lengkap | Varchar | 25   |                    |  |  |  |
| 3                                      | username    | Varchar | 25   |                    |  |  |  |
|                                        |             |         |      |                    |  |  |  |
|                                        | Password    | Varchar | 50   |                    |  |  |  |
|                                        |             |         |      |                    |  |  |  |

**Tabel 3.1** Rancangan Tabel Login

2. Tabel Rumah

Tabel rumah di simpan dengan nama tabel rumah yang digunakan untuk menyimpan data rumah dengan id\_rumah sebagai *primary key*. adapun rancangannya dapat dilihat pada tabel 3.2.

**Tabel 3.2** Rancangan Tabel Rumah

|                | --- <i>----</i> 7 |         |             |             |  |  |  |  |
|----------------|-------------------|---------|-------------|-------------|--|--|--|--|
| N <sub>O</sub> | <b>Field Name</b> | Type    | <i>Size</i> | Description |  |  |  |  |
|                | Id_rumah          | Int     |             | Primary Key |  |  |  |  |
| $\overline{2}$ | Alamat_rumah      | Varchar | 100         |             |  |  |  |  |
| 3              | Gambar_rumah      | Varchar | 15          |             |  |  |  |  |
| 4              | Deskripsi_rumah   | Varchar | 50          |             |  |  |  |  |

#### 3. Tabel Penilaian

Tabel penilaian di simpan dengan nama tabel penilaian yang digunakan untuk menyimpan data penilain dengan id\_penilaian sebagai *primary key*. adapun rancangannya dapat dilihat pada tabel 3.3.

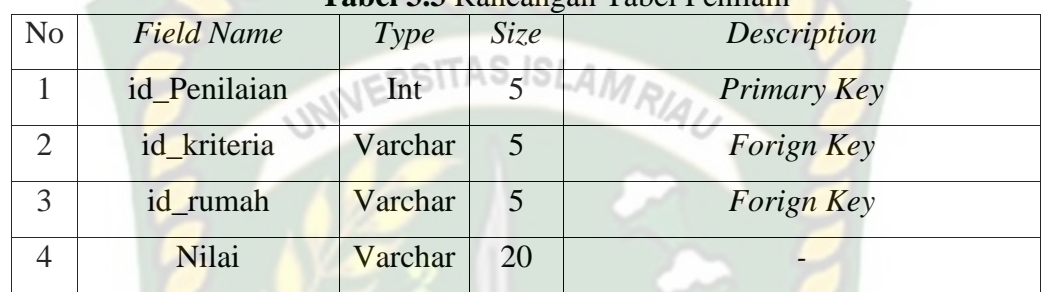

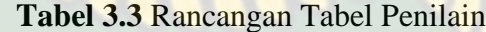

# 4. Tabel Kriteria

Tabel Kriteria di simpan dengan nama tabel kriteria yang digunakan untuk menyimpan data kriteria dengan id\_kriteria sebagai *primary key*. adapun rancangannya dapat dilihat pada tabel 3.4.

| $N_{O}$ | Field Name     | Type    | Size | <b>Description</b> |
|---------|----------------|---------|------|--------------------|
|         | Id kriteria    | Varchar |      | <b>Primary Key</b> |
| 2       | Nama_kriteria  | Varchar | 50   |                    |
| 3       | Jenis_kriteria | Varchar | 10   |                    |
| 4       | satuan         | Varchar | 5    |                    |
|         | Jenis_detail   | Varchar | 10   |                    |

**Tabel 3.4** Rancangan Tabel Kriteria

# 5. Tabel Detail Kriteria

Tabel DetailKriteria di simpan dengan nama tabel detail\_kriteria yang digunakan untuk menyimpan data detail\_kriteria dengan id\_detail\_kriteria sebagai *primary key*. adapun rancangannya dapat dilihat pada tabel 3.5.

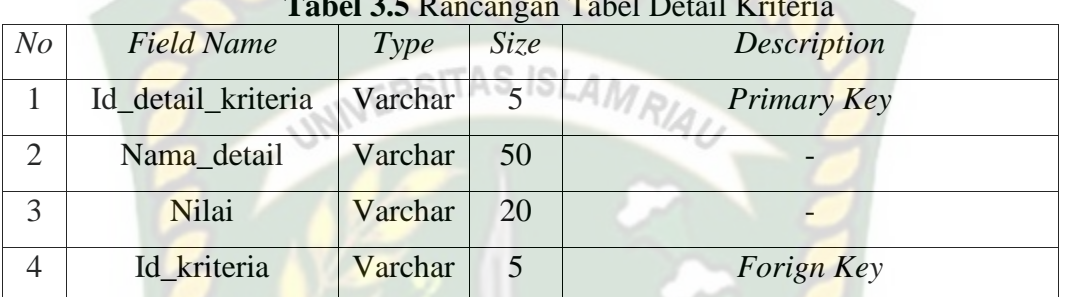

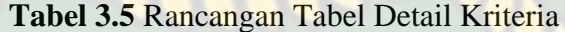

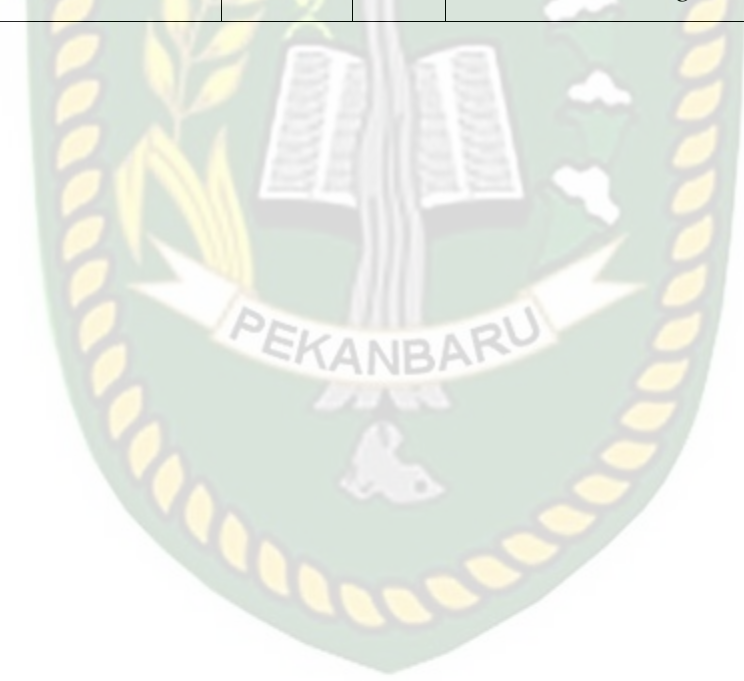

## **3.5.7 Perancangan Antarmuka 3.5.7.1 Struktur Menu Antar Muka Program**

Perancangan Antar muka sistem pendukung keputusan dalam pemilihan rumah dapat digambarkan dengan struktur menu seperti gambar 3.14.

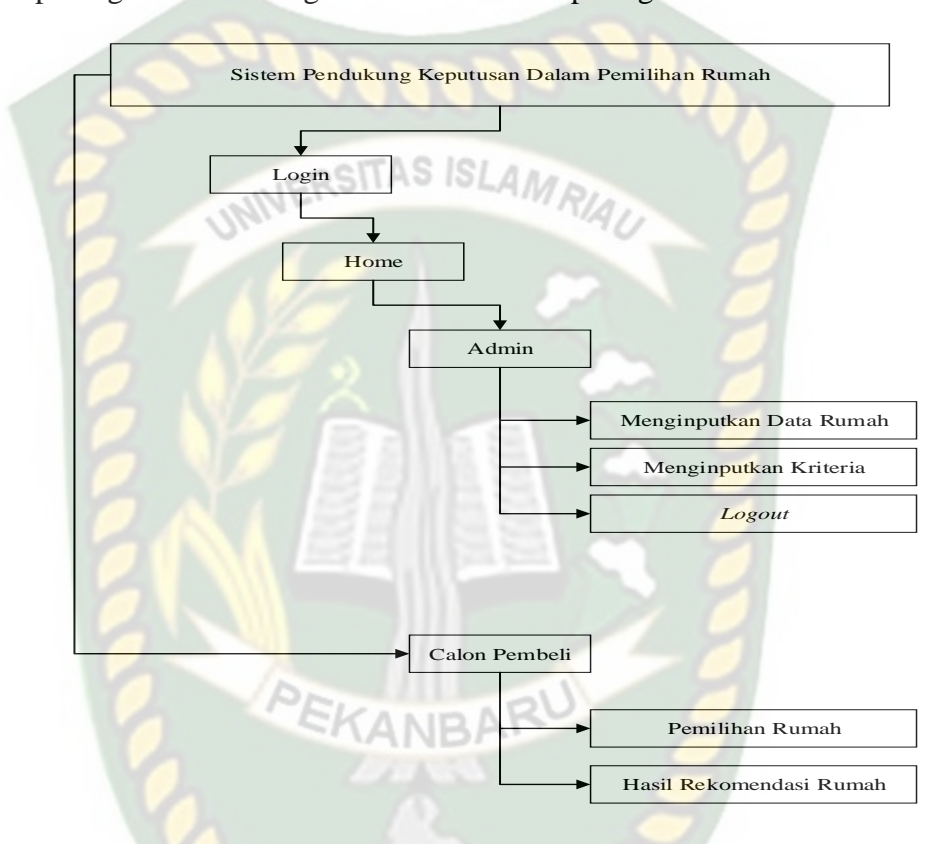

**Gambar 3.14** Struktur Menu Program

Pada gambar 3.14 menampilkan menu-menu yang terdapat pada sistem pendukung keputusan dalam pemilihan rumah dengan rincian penjelasan sebagai berikut:

1. Bagi Admin

Admin melakukan *login* terlebih dahulu untuk dapat menginputkan data rumah dan kriteria.

a. Menginutkan Data Rumah

Menu ini berfungsi untuk admin melakukan penambahan, edit, dan hapus data rumah.

b. Menginputkan Kriteria

Menu ini berfungsi untuk admin melakukan penambahan, edit, dan hapus UNIVERSITAS ISLAM kriteria.

2. Bagi Calon Pembeli

Calon pembeli tidak perlu melakukan *login* seperti admin. Calon pembeli bisa langsung memilih menu yang ada di *home* yaitu menu pemilihan rumah dan melihat hasil rekomendasi pemilihan rumah.

a. Pemilihan Rumah

Menu ini berfungsi untuk melakukan pemilihan rumah dengan menginputkan nilai kriteria sesuai keinginan calon pembeli.

b. Hasil Rekomendasi Rumah

Menu ini adalah untuk melihat hasil keputusan pemilihan rumah yang cocok untuk calon pembeli.

#### 3.5.7.2 **Rancangan Antarmuka** *Output*

Rancangan antarmuka *output* yang terdapat pada sistem pendukung keputusan pemilihan rumah digunakan untuk melihat hasil keputusan pemilihan rumah yang berisi informasi gambar rumah, alamat rumah, harga rumah, luas tanah, luas bangunan, banyak kamar, listrik, air, dan jarak kepusat kota. Halaman ini hanya dapat di lihat oleh calon pembeli yang telah melakukan pemilihan rumah pada proses pemilihan pada menu pemilihan rumah.Adapun Rancangan antarmuka *output* dari sistem ini bisa dilihat pada gambar 3.15.

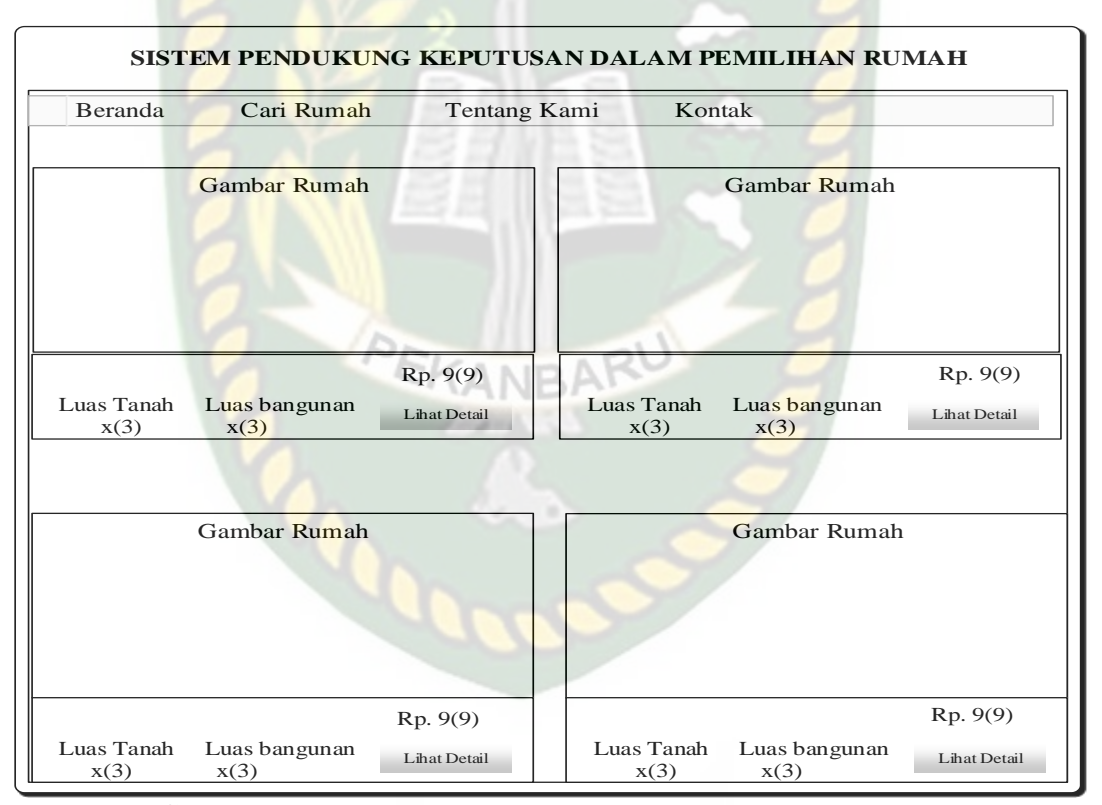

.**Gambar 3.15** Rancangan antarmuka Output hasil Keputusan

#### **3.5.7.3 Rancangan Antarmuka** *Input*

Rancangan antarmuka *input* yang terdapat pada sistem pendukung keputusan pemilihan mobil bekas digunakan untuk memanipulasi data, diantaranya sebagai berikut:

#### 1. Rancangan Halaman *Login*

Halaman *login* untuk admin berfungsi untuk masuk ke halaman berikutnya, yaitu dengan memasukkan *username* dan *password* sebagaimana yang telah di daftarkan sebelumnya. Halaman *login* merupakan salah satu bentuk keamanan dalam menjaga hak akses ke pengguna yang tidak memiliki otoritas. Bentuk rancangan form *login* dapat di lihat pada gambar 3.16.

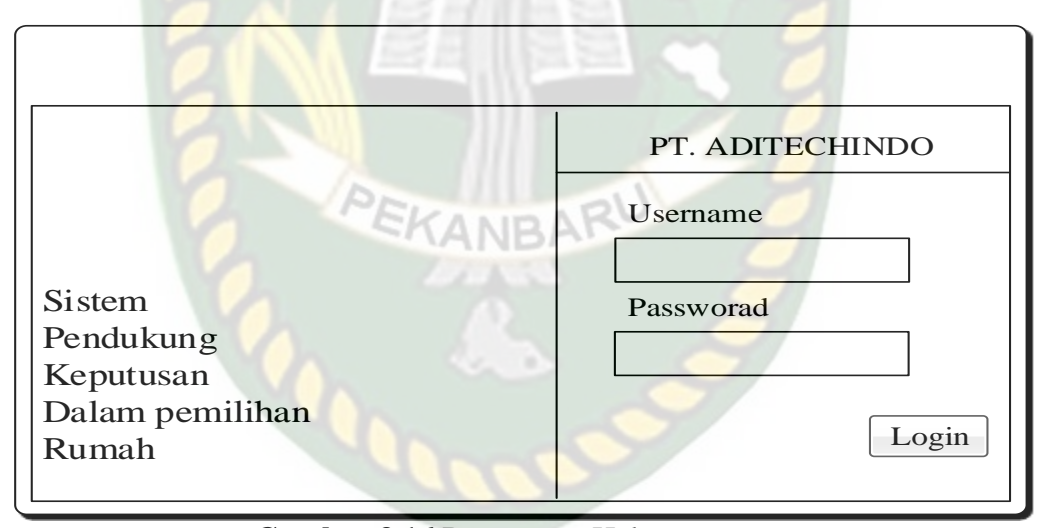

**Gambar 3.16** Rancangan Halaman *Login*

#### 2. Rancangan Halaman Rumah

Pada rancangan halaman rumah admin menginputkan data rumah dengan alamat rumah dan gambar rumah Admin juga bisa melakukan penambahan, edit, dan hapus data rumah. Adapun rancangan halaman kriteria dapat dilihat pada gambar 3.17.

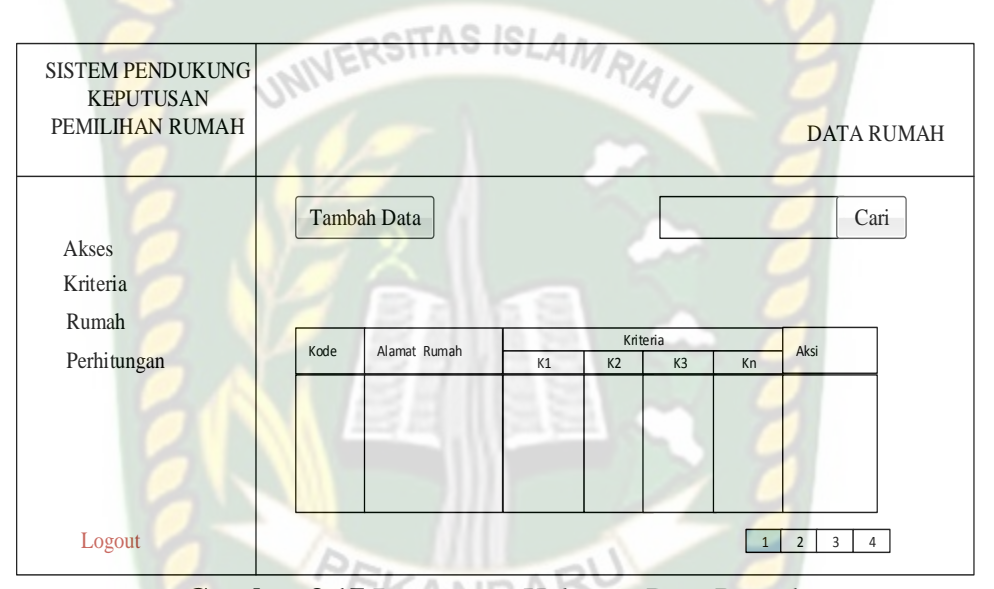

**Gambar 3.17** Rancangan Halaman Data Rumah

#### 3. Rancangan Halaman Kriteria

Halaman kriteria merupakan halaman yang disediakan untuk dapat mengelola kriteria rumah id kriteria, nama kriteria, jenis kriteria, dan bobot. Admin juga bisa melakukan penambahan, edit, dan hapus data kriteria. Adapun rancangan halaman kriteria dapat dilihat pada gambar 3.18.

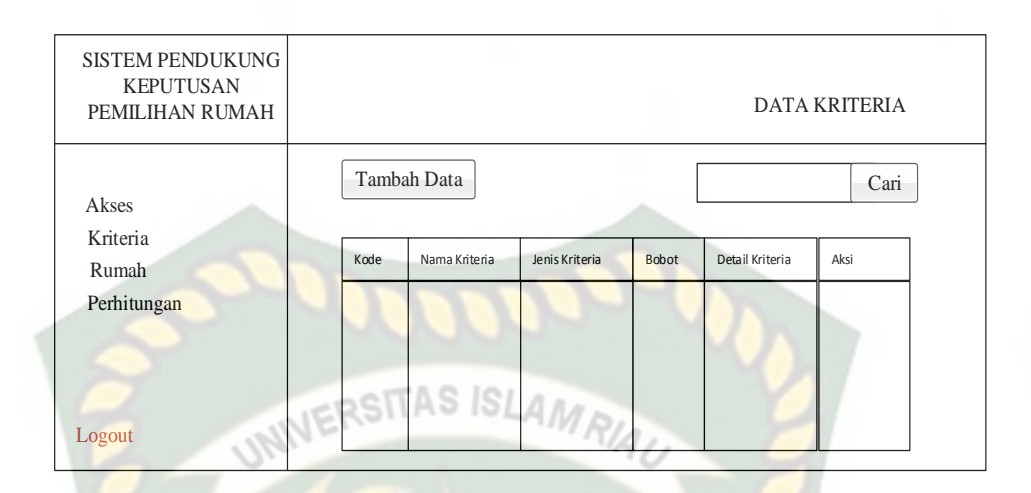

**Gambar 3.18** Rancangan Halaman Kriteria

# 4. Rancangan Halaman Perhitungan

Halaman Perhitungan merupakan halaman yang disediakan untuk melakukan proses sistem pendukung keputusan dengan metode *Topsis* pada gambar3.19*.*

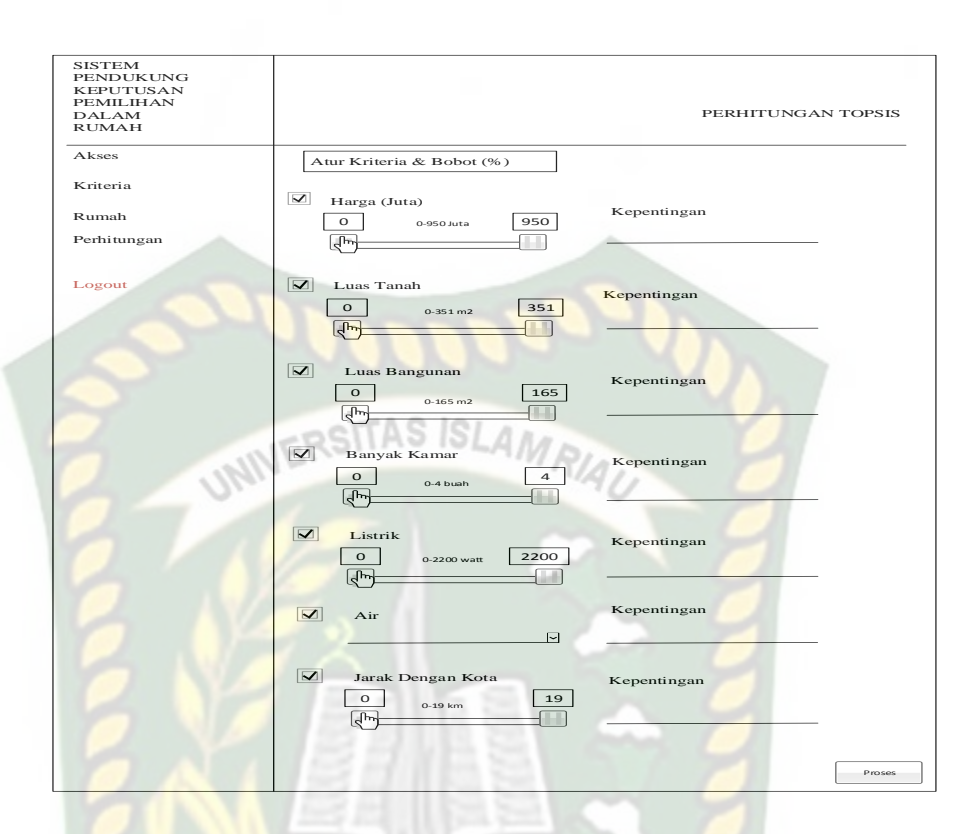

**Gambar 3.19** Rancangan Halaman Perhitungan

#### 5. Rancangan Halaman Pemilihan Rumah

Pada halaman pemilihan rumah calon pembeli diminta untuk memilih kategori kriteria yang diinginkan dan memasukkan nilai bobot untuk mencari rumah sesuai keinginan. Bisa dilihat pada gambar 3.20.

PEKANBARU

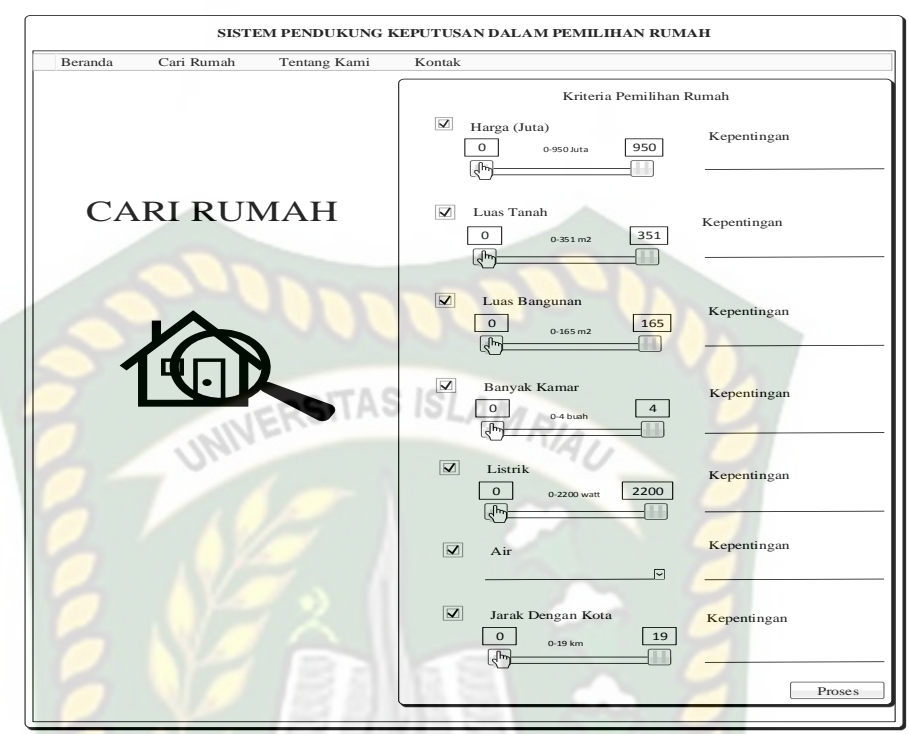

**Gambar 3.20** Rancangan Halaman Pemilihan Rumah

# **3.5.8 Desain Logika Program**

Dalam merancang sebuah sistem, pengembangan alur adalah hal yang sangat penting dalam memahami proses dari sebuah sistem. Pada tahap ini akan digambarkan alur proses dalam pendukung keputusan pemilihan rumah dalam bentuk Program *Flowchart*.

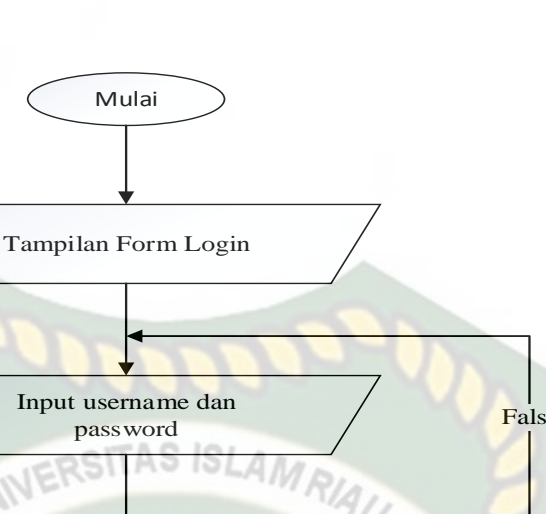

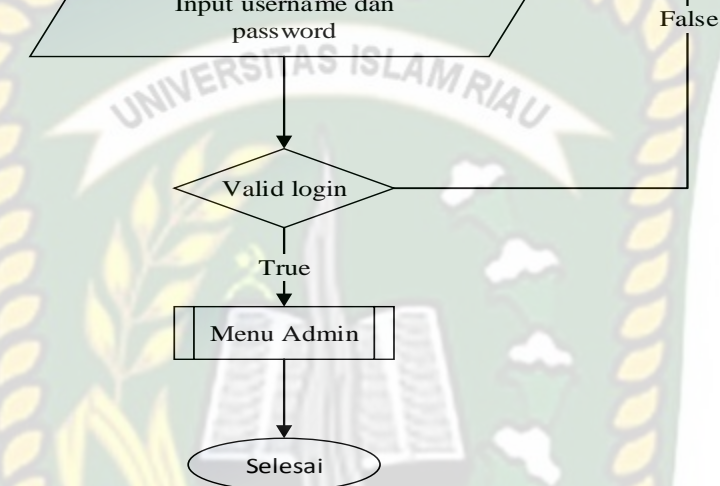

**Gambar 3.21** Program *Flowchart Login*

Ketika sistem pertama kali dijalankan akan menampilkan halaman utama dan pada halaman utama akan muncul menu *login*.. Ketika admin ingin menjalankan sistem admin harus melakukan *login* terlebih dahulu dan akan menampilkan form *login* seperti gambar 3.16. Ketika *login* berhasil maka akan diarahkan ke menu master untuk menginputkan data rumah, dan data kriteria. Bisa dilihat pada gambar 3.21.

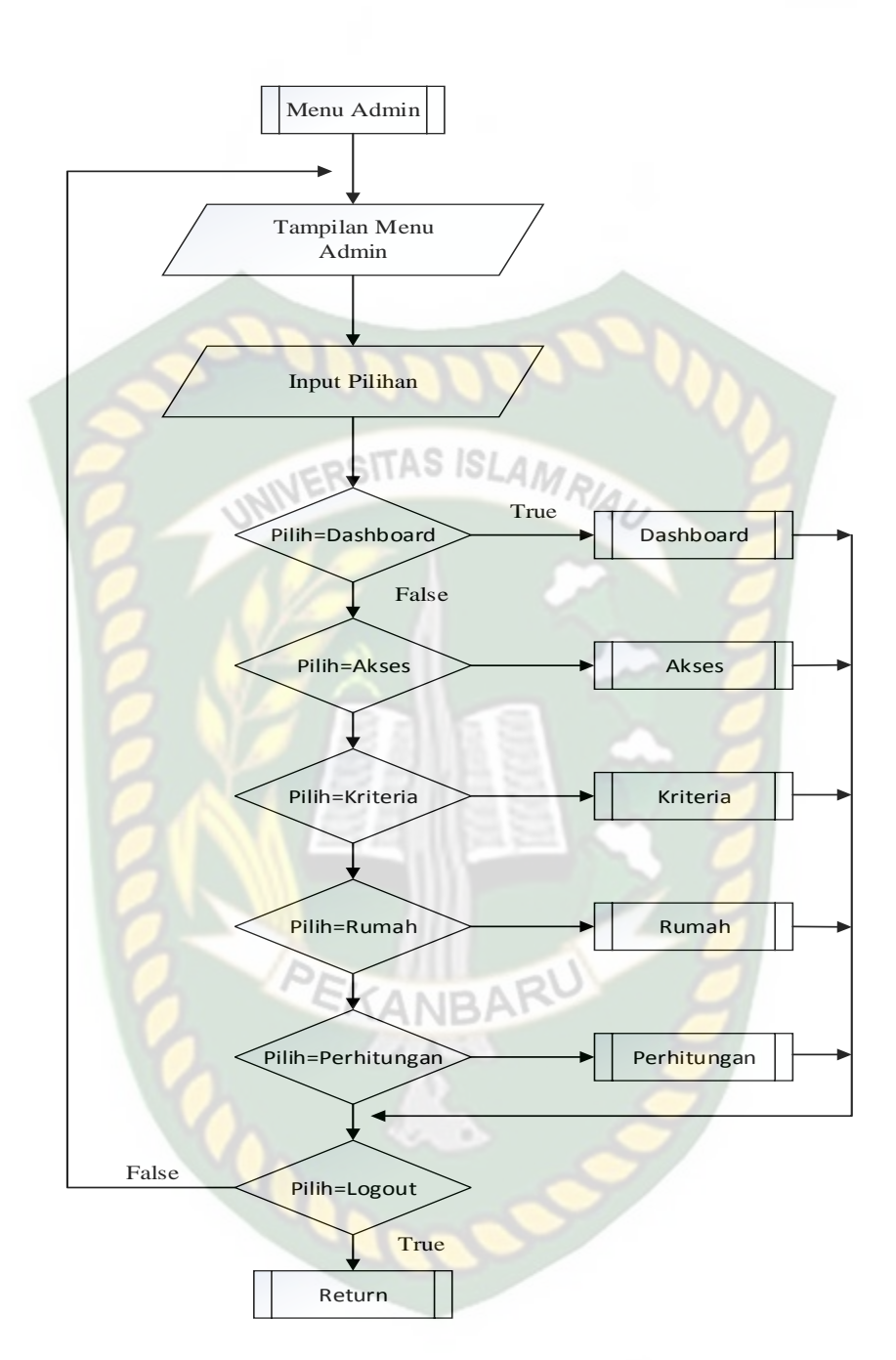

**Gambar 3.22** Program *Flowchart* Menu Master

Alur *Flowchart* proses sistem bisa dilihat pada gambar 3.22. Pada sistem menu master admin menginputkan data rumah dan data kriteria.

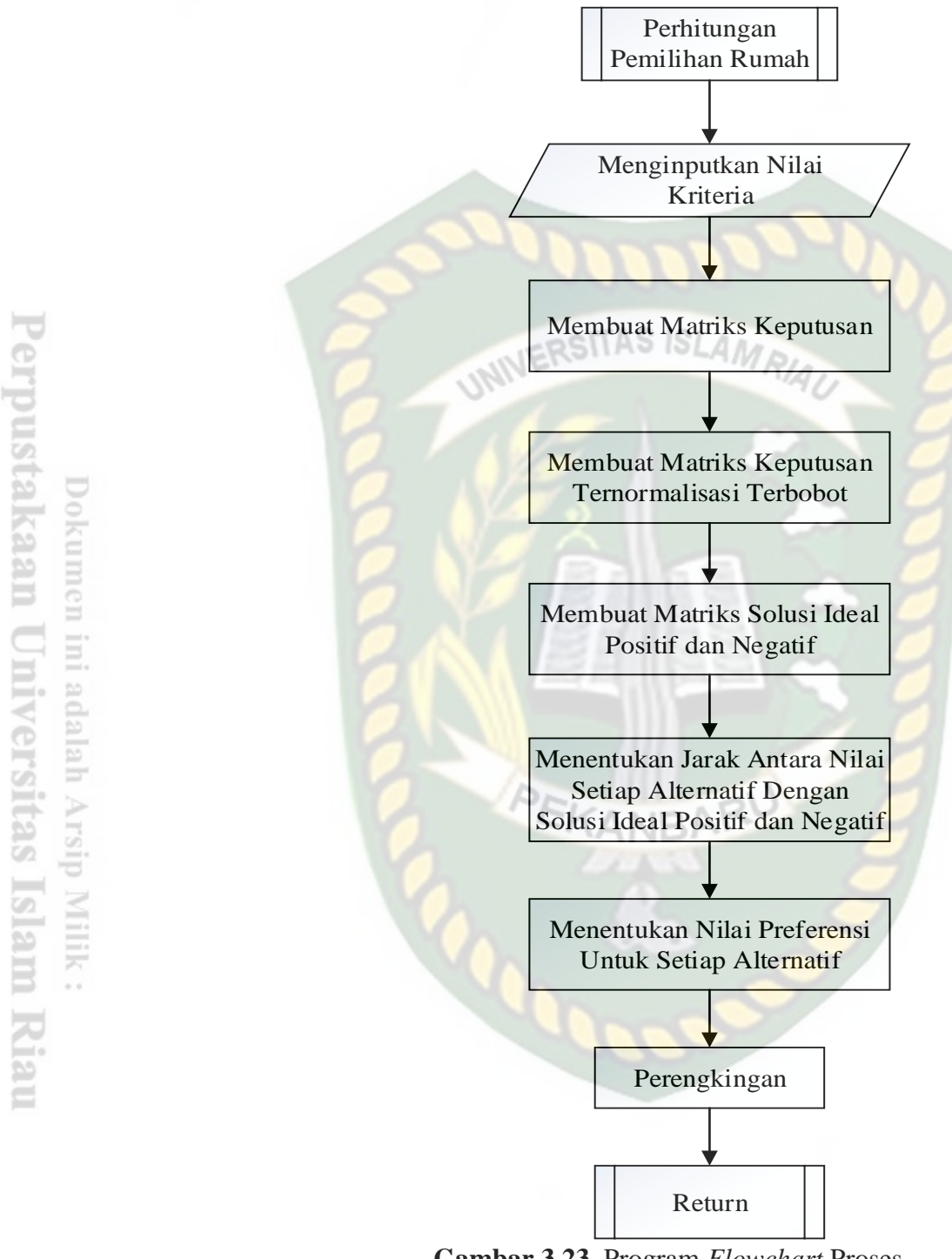

**Gambar 3.23** Program *Flowchart* Proses